## DataHub menu

To access the DataHub menu, you need to start MagicDraw® and open a new or existing project.

To open the DataHub menu in MagicDraw®

• From the MagicDraw main menu, click **Tools** > **DataHub**. The DataHub menu items open.

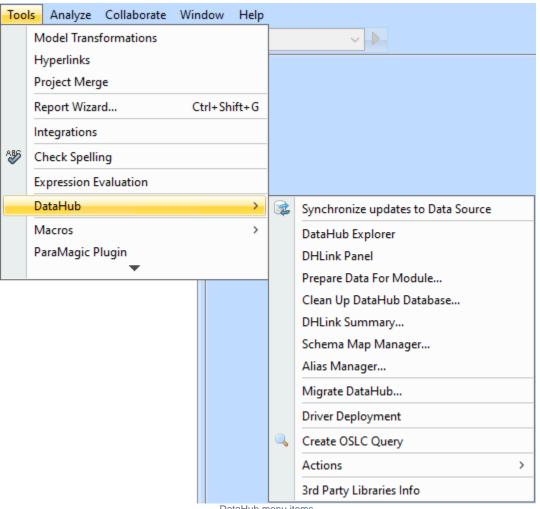

DataHub menu items.

The table below explains the functions of the DataHub menu items.

| Name                               | Function                                                                         |
|------------------------------------|----------------------------------------------------------------------------------|
| Synchronize updates to Data Source | Synchronizes the node if there are any pending changes. Otherwise, does nothing. |
| DataHub Explorer                   | Opens the DataHub Explorer tab.                                                  |
| DHLink Panel                       | Opens the DHLink Panel                                                           |
| Prepare Data for Module            | Opens the Prepare Data For Module dialog                                         |
| Clean Up DataHub Database          | Opens the Clean Up Database dialog panel                                         |
| DHLink Summary                     | Opens the DHLink Summary dialog                                                  |
| Schema Map Manager                 | Opens the Schema Map Manager dialog                                              |
| Alias Manager                      | Opens the Alias Manager dialog                                                   |

| Migrate DataHub          | Opens the <b>Cameo DataHub Migration</b> dialog. Data from older versions of DataHub are migrated to the latest version of DataHub. |
|--------------------------|----------------------------------------------------------------------------------------------------|
| Driver Deployment        | Opens the Driver Deployment dialog                                                                                                  |
| Create OSLC Query        | Opens the OSLC Query Editor dialog                                                                                                  |
| Actions                  | Opens the Actions menu                                                                                                    |
| 3rd Party Libraries Info | Opens the 3rd Party Libraries Info dialog.                                                                                          |

Some of the DataHub menu items may be disabled if those items are not applicable in the current context. For example, the **Create OSLC query** menu item is enabled only when you have an **IBM<sup>®</sup> Rational<sup>®</sup> DOORS<sup>®</sup> Next Generation** Data Source open.

| Too          | ols /         | Analyze    | Collaborate | Win | dow    | Help  |         |                                    |         |                                   |
|--------------|---------------|------------|-------------|-----|--------|-------|---------|------------------------------------|---------|-----------------------------------|
|              | Mo            | del Trans  | formations  |     |        |       |         | ~ <b>&gt;</b>                      |         |                                   |
|              | Hyperlinks    |            |             |     |        |       |         |                                    |         |                                   |
|              | Project Merge |            |             |     |        |       |         |                                    |         |                                   |
|              | Rep           | port Wiza  | rd          | Ct  | trl+Sh | ift+G |         |                                    |         |                                   |
| 1            | Inte          | egrations  |             |     |        |       |         |                                    |         |                                   |
| &€           | Che           | eck Spelli | ng          |     |        |       |         |                                    |         |                                   |
|              | Exp           | pression E | valuation   |     |        |       |         |                                    |         |                                   |
|              | Dat           | taHub      |             |     |        | >     | <b></b> | Synchronize updates to Data Source | ]       |                                   |
|              | Ma            | cros       |             |     |        | >     |         | DataHub Explorer                   |         |                                   |
|              | Par           | raMagic P  | lugin       |     |        |       |         | DHLink Panel                       |         |                                   |
|              |               |            | •           |     |        |       |         | Prepare Data For Module            |         |                                   |
|              |               |            |             |     |        |       |         | Clean Up DataHub Database          |         |                                   |
|              |               |            |             |     |        |       |         | DHLink Summary                     |         |                                   |
|              |               |            |             |     |        |       |         | Schema Map Manager                 |         |                                   |
|              |               |            |             |     |        |       |         | Alias Manager                      |         |                                   |
|              |               |            |             |     |        |       |         | Migrate DataHub                    |         |                                   |
|              |               |            |             |     |        |       |         | Driver Deployment                  |         |                                   |
|              |               |            |             |     |        |       | ٩       | Create OSLC Query                  |         |                                   |
|              |               |            |             |     |        |       |         | Actions >                          |         | Add Data Source                   |
|              |               |            |             |     |        |       |         | 3rd Party Libraries Info           |         | Connect                           |
|              |               |            |             |     |        |       |         |                                    | ø       | Close Data Source                 |
| OSLC Preview |               |            |             |     | Save   |       |         |                                    |         |                                   |
|              |               |            | @ 4         | х   |        |       |         |                                    |         | Remove Data Source                |
| 1            |               |            |             |     |        |       |         |                                    | $\odot$ | New Node                          |
|              |               |            |             |     |        |       |         |                                    |         | Delete Node                       |
|              |               |            |             |     |        |       |         |                                    | 9       | Reload                            |
|              |               |            |             |     |        |       |         |                                    |         | Select in Application             |
|              |               |            |             |     |        |       |         |                                    |         | Go to the Other Related Link      |
|              |               |            |             |     |        |       |         |                                    |         | Check Changes >                   |
|              |               |            |             |     |        |       |         |                                    |         | Synchronize >                     |
|              |               |            |             |     |        |       |         |                                    |         | Update DHLinks > Remove DHLinks > |
|              |               |            |             |     |        |       |         |                                    |         |                                   |
|              |               |            |             |     |        |       |         |                                    |         | Create Alias                      |
|              |               |            |             |     |        |       |         |                                    |         | Properties                        |

## DataHub Actions menu items.

## The table below explains the functions of the DataHub Actions menu items.

| Name                               | Function                                                                                                    |  |  |  |  |  |  |  |
|------------------------------------|----------------------------------------------------------------------------------------------------|--|--|--|--|--|--|--|
| Add Data<br>Source                 | Opens the Add Data Source dialog.                                                                                                    |  |  |  |  |  |  |  |
| Connect                            | Connects to the selected Data Source.                                                                                                    |  |  |  |  |  |  |  |
| Close Data<br>Source               | Closes a Data Source.                                                                                                    |  |  |  |  |  |  |  |
| Save                               | Saves changes to a Data Source.                                                                                                    |  |  |  |  |  |  |  |
| Remove Data<br>Source              | Removes a Data Source from the DataHub Explorer instances.                                                                                                    |  |  |  |  |  |  |  |
| New Node                           | e Adds a new node under the selected node or Data Source.                                                                                                    |  |  |  |  |  |  |  |
| Delete Node                        | Removes the selected node.                                                                                                    |  |  |  |  |  |  |  |
| Reload                             | Reloads all properties and items on the selected item and sub-items.                                                                                                    |  |  |  |  |  |  |  |
| Select in<br>Application           | Selects the selected node in its original application.                                                                                                    |  |  |  |  |  |  |  |
| Go to the<br>Other Related<br>Link | Goes to a related linked item (within DataHub Explorer).                                                                                                    |  |  |  |  |  |  |  |
| Check<br>Changes                   | <ul> <li>Reviews all nodes that have been changed or edited without synchronizing them. The Check Changes menu has four submenus</li> <li>Check DHLink Changes:<br/>Views the changes in DHLinks only in the selected node.</li> <li>Check DHLink Changes Recursively:<br/>Views the changes in DHLinks in both the selected node and its children.</li> <li>Check DHTrace Changes:<br/>Determines trace changes in the selected node.</li> <li>Check DHTrace Changes Recursively:<br/>Determines trace changes in the selected node.</li> </ul> |  |  |  |  |  |  |  |
| Synchronize                        | <ul> <li>Sends data updates from the selected Data Source to all of the related items in other tools. This option performs data synchronization for DHLinks only, but DHTraces are not synchronized. The Synchronize menu contains two sub-menus</li> <li>Synchronize Node:<br/>Synchronizes data only in the selected node.</li> <li>Synchronize Node Recursively:<br/>Synchronizes data under the selected node and all its child nodes.</li> </ul>                                                                                            |  |  |  |  |  |  |  |
| Update<br>DHLinks                  | <ul> <li>Updates pending updates and pending delete DHLinks. This menu item has four sub-menu items</li> <li>Update Pending DHLinks:<br/>Updates pending DHLinks in a single node.</li> <li>Update Pending DHLinks Recursively:<br/>Updates pending DHLinks across a node and its children.</li> <li>Clear Suspect DHTraces:<br/>Clears suspect DHLinks in a single node.</li> <li>Clear Suspect DHTraces Recursively:<br/>Clears suspect DHLinks across a node and its children.</li> </ul>                                                     |  |  |  |  |  |  |  |
| Remove<br>DHLinks                  | <ul> <li>Removes all the DHLink information from the selected node. This menu item has four sub-menu items</li> <li>Remove DHLinks:<br/>Removes all DHLinks from a single node.</li> <li>Remove DHLinks Recursively:<br/>Removes all DHLinks from a node as well as all its children.</li> <li>Remove DHTrace:<br/>Remove BHTrace links from a node.</li> <li>Remove DHTrace Recursively:<br/>Removes all DHTrace links from a node and all its children.</li> </ul>                                                                             |  |  |  |  |  |  |  |

| Create Alias | Creates an alias for the selected node and adds it to Alias Manager.             |  |  |  |  |  |
|--------------|----------------------------------------------------------------------------------|--|--|--|--|--|
| Properties   | Opens the Cameo DataHub Properties tab and DH Links panel for the selected node. |  |  |  |  |  |
|              |                                                                                  |  |  |  |  |  |

Important moving a Data Source deletes all of its mappings and DHLinks.

## Related page

Hot keys